## УДК 621.311 SIKULI SCRIPT - ИНСТРУМЕНТ ДЛЯ АВТОМАТИЗАЦИИ ФУНКЦИОНАЛЬНОГО ТЕСТИРОВАНИЯ

Полсеваткина А.А. Научный руководитель - Попова Ю.Б.

Выбор инструмента для автоматизации тестирования зачастую зависит объекта тестирования  $\mathbf{M}$ требований  $\mathbf K$ тестовым сценариям,  $OT$ поскольку инструментне может поллерживать абсолютно все технологии, используемые при разработке приложений. На практике приходится сталкиваться с тестированием Web, мобильных, десктопных приложений, и не все инструменты могут реализовать необходимые тесты.

Один из инструментов автоматизации - это SikuliScript. Данный инструмент позволяет на основании распознавания изображений найти некоторый объект на экране и выполнить с ним определенные действия. Иначе говоря, Sikuli — это API, позволяющая писать на Jython сценарии визуальную автоматизации, опираясь на составляющую любой программы/сайта.

Прежде всего Sikuli- это бесплатный OpenSource инструмент, который без Проводить автоматизацию позволяет труда тестирования. Рассматриваемый инструмент достаточно прост: существует собственная SikuliIDE, в правой области располагается тело скрипта, а слеваосновные операторы SikuliScript, которые по клику могут переноситься в тело скрипта (рис. 1). Также существует собственный инструмент для захвата скриншотов.

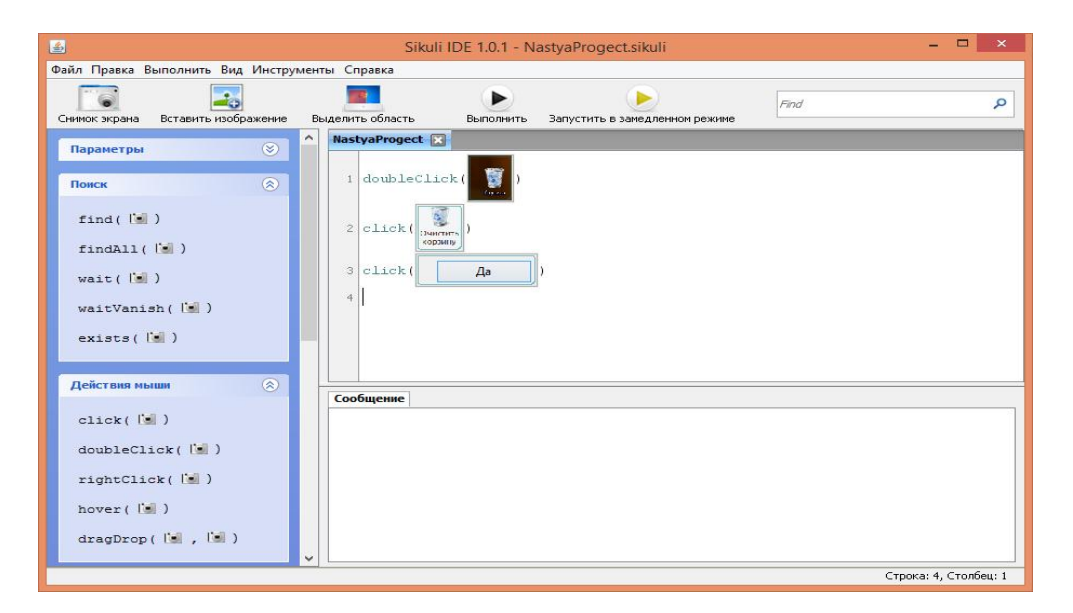

Рисунок 1. Собственная SikuliIDE

Можно распознавать изображения с достаточно тонкой надстройкой параметров: процент схожести, размер, количество пикселей. Хранить изображения удобнее всего в ресурсах, разложив их по папкам, соответствующим названиям PageObject-ов.

В SikuliIDE можно писать небольшие сценарии: существует набор встроенных команд. Изображения выступают в качестве локаторов.

применения рассматриваемого инструмента Область является возможность решения прикладных задач. Всё что можно сделать при помощи клавиатуры и мыши, можно сделать при помощи SikuliScript, однако чаще всего применяется в автоматизации Flash, HTML-5 Canvas, Active-X приложений. Работа с ожиданиями и поиском элементов, имитация нажатия различных клавиш, проверка наличия и корректности изображений в приложении—всё это о SikuliScript.

Для того чтобы установить данный интерфейс необходимо следующее:

- инструмент для снятия скриншотов (SnagIt);
- JDK (предполагается работа с Java);  $\bullet$
- IDE для работы с Java;

библиотеказікиli-script.jar (необходимо скачать совместно с  $\bullet$ инструментомSikuliX).

Базовыми сущностями в SikuliScript являются (рис. 2):

Арр- используется для запуска приложения (desktop);

Screen- захватывает весь экран, производит поиск эталонов  $\bullet$ по всему экрану;

Region- заданный регион на экране(для одинаковых

объектов):

Pattern- шаблон для распознавания, нахождения изображения на экране.

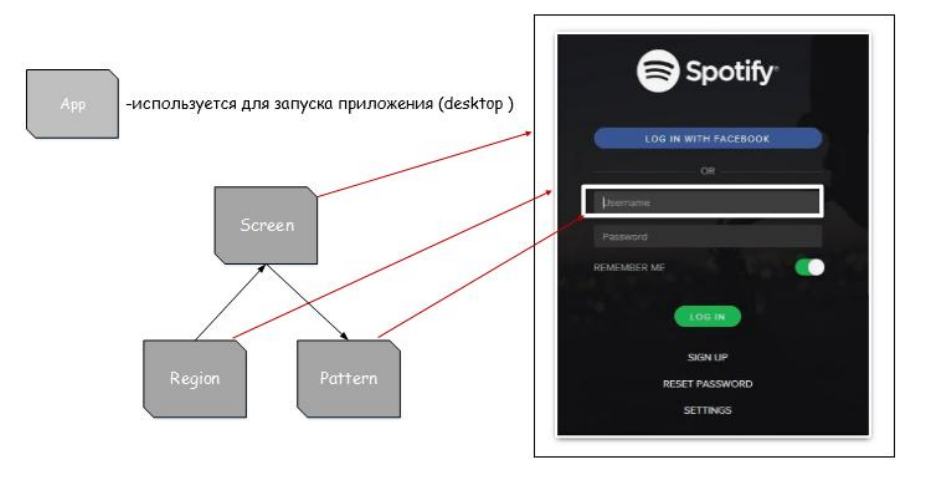

Рисунок 2. Базовые сущности в SikuliScript

На базе SikuliScript можно строить привычный PageObject, но с ссылками нва картинки вместо привычных для WebDriver локаторов. Также существует SikuliFireFoxDriver – расширение WebDriver, использующее возможности работы с изображениями, доступными в Sikuli (например, может проверить наличие изображения на экране).

В качестве других примеров можно привести реализации следующих задач:

1. Проверка новых сообщений на Facebook от определенного пользователя и автоматическая отметка их кнопкой Like.

2. Система фильтрации входящих звонков в Skype.

3. Видеонаблюдение с помощью веб-камеры, которая отслеживает появление и исчезновение разных объектов.

На примере приложения Spotifyможно написать тесты, реализующие успешную/не успешную авторизацию пользователя (рис. 3).

|                 | I LoginTestjava 23                                                              |
|-----------------|---------------------------------------------------------------------------------|
|                 | > SpotifyTestAuto > sec/test/java > B com.spotify.automation > D LoginTest >    |
| 14              |                                                                                 |
| 15              | public class LoginTest extends BaseTestCase{                                    |
| 16              |                                                                                 |
| 17 <sup>°</sup> | @Test                                                                           |
| 18              | public void testInvalidLogin() throws Exception {                               |
| °19             | $LoginScreen$ $login = new LoginScreen()$ ;                                     |
| 20<br>21        | login.enterLoginData(                                                           |
| 22              | DataProperties.get("invalid.login"),<br>DataProperties.get("invalid.password")) |
| 23              | $.$ clickLogIn $()$ ;                                                           |
| 24              | assertTrue(login.isErrorExist());                                               |
| 25              |                                                                                 |
| 26              | }                                                                               |
| $27 =$          | @Test                                                                           |
| 28              | public void testValidLogin() throws Exception {                                 |
| 029             | $LoginScreen$ $login = new LoginScreen()$ ;                                     |
| $-30$           | $MainScreen main = login$                                                       |
| 31              | .enterLoginData(                                                                |
| 32              | DataProperties.get("valid.login"),                                              |
| 33              | DataProperties.get("valid.password"))                                           |
| 34              | .clickLogIn("and wait for vanish");                                             |
| 35              | assertFalse(login.isLoginWindowExist());                                        |
| 36              | $\mathcal{F}$                                                                   |
| 37              |                                                                                 |
| 20              | <b>GILL 433</b>                                                                 |

Рисунок 3. Пример реализации тестов на языке Java

Таким образом, используя инструмент SikuliScriptможно автоматизировать все видимое на экране без использования каких-либо специализированных API.

## Литература

1. Bosch J. Continuous Software Engineering. - New York Dordrecht London, 2014. -133-135 p.

2. Сomaqa: SikuliScript как инструмент автоматизированного тестирования [Электронный ресурс] Режим доступа: https://comaqa.by/tag/sikuli-script/ дата доступа: 11.05.2016